# SG-3016 Isolated Strain Gauge Input Module User's Manual

#### Introduction

The SG-3016 is a voltage input to voltage or current output signal conditioning module. It has 1000Vdc three-way isolation for input, output and power. And can change the input/output range via internal configuration switches.

The SG-3016 has an LED display to show whether the SG-3016 is functioning correctly and has three VRs (Zero, Span, Exci) to calibrate the input/output range accuracy.

The bandwidth of the SG-3016 is typically 600Hz. It's easy to mount the SG-3016 on a standard DIN rail and can operate in environments with wide temperature range.

#### **Specifications**

#### **Voltage Specifications:**

Electrical input: ±10mV, ±20mV, ±30mV, ±50mV, ±100mV

Excitation voltage: 1 ~10Vdc (20mA max.)

## Voltage output:

Bipolar: ±5V, ±10V
Unipolar: 0~5V, 0~10V
Output impedance: <50Ω</li>

#### **Current output:**

■ Current: 0~20mA

Current load resistor:0~500Ω (Source)

#### General

Three-way isolation: 1000 Vdc
 Accuracy: ±0.1% of full range
 Bandwidth: 600Hz (typical)@-3dB

Operation temperature range:-25°C ~75°C
 Storage temperature range:-30°C ~85°C

## **Supply Voltage**

■ Input Range: 10~30Vdc

Consumption: 1.44W (voltage output)
 1.74W (current output)

## configure

The terminal wiring for the SG-3016 is shown in Figure A. Positive power terminals pin's 7 and 9 are internally connected, as are negative pins 10 and 12. Power can be connected through the adjacent modules, making wiring much easier. The SG-3016 uses a power input range of 10~30Vdc.

Table 1 and table 2 show the switch positions used to configure the input and output range. The I/O configuration switches are located inside the module. And can be accessed by removing the DIN-rail bracket covers by sliding them in the direction shown in Figure B.

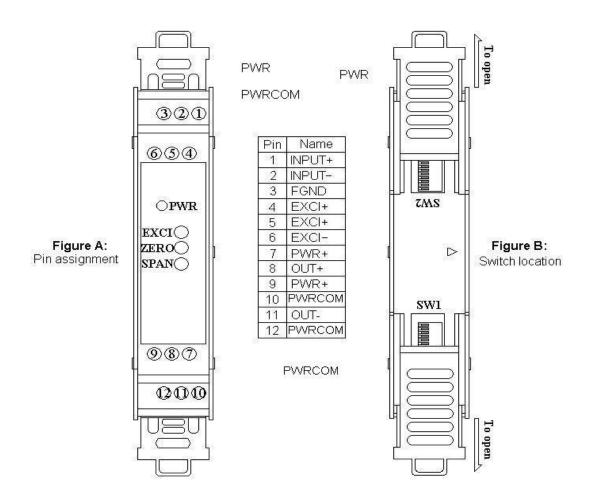

|   | SG3016<br>Input Range | Range (SW2) |          |          |          |          |  |
|---|-----------------------|-------------|----------|----------|----------|----------|--|
|   |                       | 1           | 2        | 3        | 4        | 5        |  |
|   | ±10mV                 | <b>♦</b>    |          |          |          |          |  |
| * | ±20mV                 |             | <b>♦</b> |          |          |          |  |
|   | ±30mV                 |             |          | <b>♦</b> |          |          |  |
|   | ±50mV                 |             |          |          | <b>♦</b> |          |  |
|   | ±100mV                |             |          |          |          | <b>♦</b> |  |

|   | SG3016<br>Output Range | Range (SW1) |   |          |          |          | Range (SW2) |          |          |          |
|---|------------------------|-------------|---|----------|----------|----------|-------------|----------|----------|----------|
|   |                        | 1           | 2 | 3        | 4        | 5        | 6           | 6        | 7        | 8        |
| * | ±10V                   | <b>•</b>    | • |          |          |          |             |          |          | <b>♦</b> |
|   | ±5V                    | <b>♦</b>    | • |          |          |          |             |          | <b>♦</b> |          |
|   | 0~10V                  | <b>♦</b>    | • |          |          | <b>•</b> | <b>*</b>    | <b>♦</b> |          |          |
|   | 0~5V                   | <b>•</b>    | • |          |          | •        |             | <b>♦</b> |          |          |
|   | 0~20mA                 |             |   | <b>•</b> | <b>♦</b> | <b>♦</b> |             | <b>♦</b> |          |          |

**♦** : **ON Table 1:** Input range setting (SW2)

Table 2: Output range setting (SW1 \ 2)

## \* Factory default setting

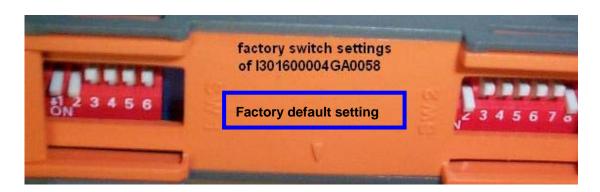

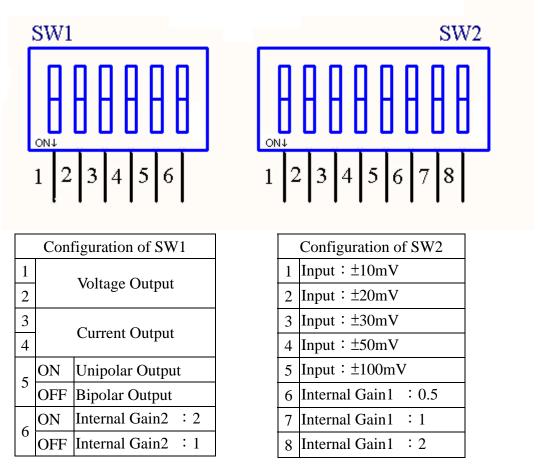

Table 3: Configuration of SW1 and SW2

## **Block Diagram**

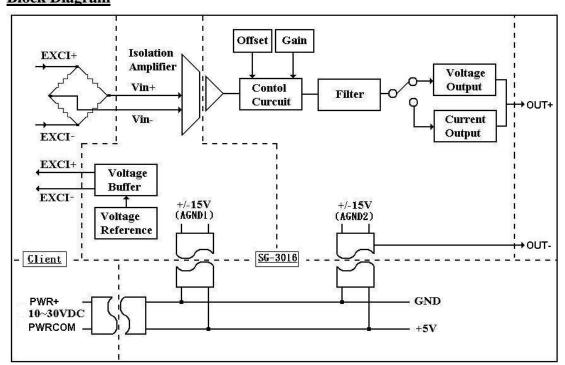

# **Calibration Procedure**

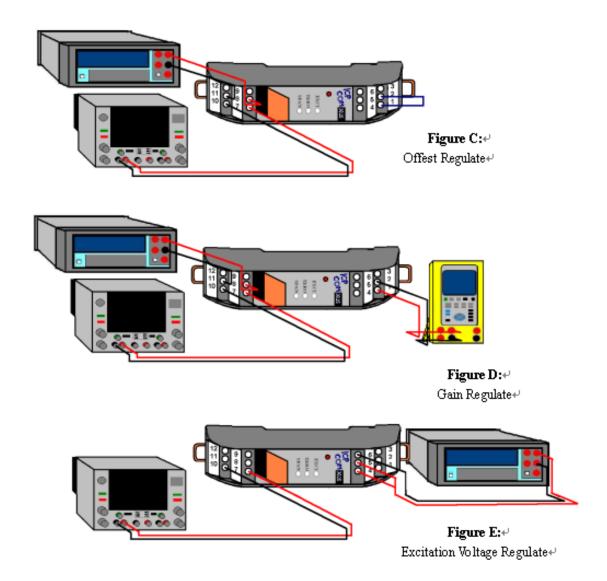

- 1. Refer to figure C to adjust the offset value.
  - (1) Connect pin7 to the PWR+ and connect pin 10 to PWRCOM.
  - (2) Connect pin8 and pin 11 to the meter.
  - (3) Use wire to connect pins 1 and 2.
  - (4) Changing the SW1 and SW2 depends on your input/output range. Watch the value of the meter and adjust the VR2 (ZERO) value to the minimum value of this range.
- 2. Refer to figure D to adjust the gain value.
  - (1) Connect pin7 to the PWR+ and connect pin 10 to PWRCOM.
  - (2) Connect pin8 and pin 11 to the meter.
  - (3) Connect pins 1 and 2 to input source.

- (4) Changing the SW1 and SW2 depends on your input/output range. Watch the value of the meter and adjust the VR3 (SPAN) value to the maximum value of this range.
- 3. Refer to figure E to adjust the excitation voltage value.
  - (1) Connect pin7 to the PWR+ and connect pin 10 to PWRCOM.
  - (2) Connect pins 4 and 6 or pins 5 and 6 to the meter.
  - (3) Watch the value of the meter and adjust the VR1 (EXCI) value to the 1~10Vdc of this range.
    - The default value is 10Vdc 
       \*

# **Dimensions**

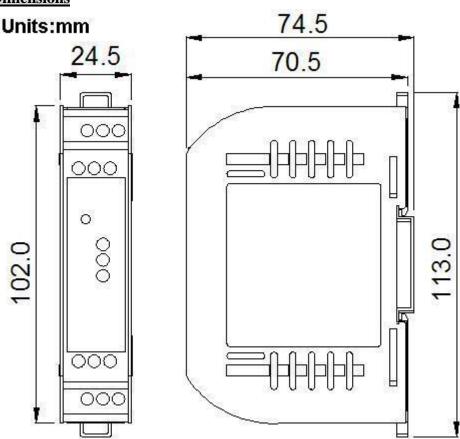

# **Technical Service:**

Please E-mail your problem description to service@icpdas.com if you have any questions.

More detail information: WWW.icpdas.com